## Day Four: Data Fundamentals and Intro to RStudio Environment SDS 192: Introduction to Data Science

Lindsay Poirier [Statistical & Data Sciences,](http://www.smith.edu/sds) Smith College

Spring 2022

global\_landslide <- read.csv("https://data.nasa.gov/api/views/dd9e-wu2v/rows.csv")

1. Run the code chunk above, and then start to review the dataset using strategies we discussed in class. You might check its dimensions (number of columns and number of row), column names, and print the first 6 rows. You can use the code chunk below to help you.

*# Check number of columns* ncol(global\_landslide)

## [1] 31

```
# Check the column names
names(global_landslide)
```

```
## [1] "source_name" "source_link"
## [3] "event_id" "event_date"
## [5] "event_time" "event_title"
## [7] "event_description" "location_description"
## [9] "location_accuracy" "landslide_category"
## [11] "landslide_trigger" "landslide_size"
## [13] "landslide setting" "fatality count"
## [15] "injury_count" "storm_name"
## [17] "photo_link" "notes"
## [19] "event_import_source" "event_import_id"
## [21] "country_name" "country_code"
## [23] "admin_division_name" "admin_division_population"
## [25] "gazeteer_closest_point" "gazeteer_distance"
## [27] "submitted_date" "created_date"
## [29] "last_edited_date" "longitude"
## [31] "latitude"
```
*# Print the first six rows* head(global\_landslide)

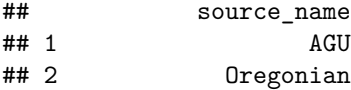

```
## 3 CBS News
## 4 Reuters
## 5 The Freeman
## 6 BusinessWorld Online
## source_link and source_link and source_link and source_link and source_link and source_link and source_link
## 1 https://blogs.agu.org/landslideblog/2008/10/14/the-lifan=
## 2 http://www.oregonlive.com/news/index.ss
## 3 https://www.cbsnews.com/news/dozens-missing-peru-landslides/dozens-missing-peru-landslides-peru-landslides-
## 4 https://in.
## 5 http://www.philstar.com/cebu-news/621414/landslides-hit-upland-barangays
## 6 http://www.bworldonline.com/content.php?section=Nation&title=-death-toll-from-rains-rises-nationwi
## event_id event_date event_time
## 1 684 08/01/2008 12:00:00 AM NA
## 2 956 01/02/2009 02:00:00 AM NA
## 3 973 01/19/2007 12:00:00 AM NA
## 4 1067 07/31/2009 12:00:00 AM NA
## 5 2603 10/16/2010 12:00:00 PM NA
## 6 4203 02/16/2012 12:00:00 AM NA
## event_title
## 1 Sigou Village, Loufan County, Shanxi Province
## 2 Lake Oswego, Oregon
## 3 San Ramon district, 195 miles northeast of the capital, Lima,
## 4 Dailekh district
## 5 sitio Bakilid in barangay Lahug
## 6 Paguite, Abuyog, Leyte
## event control to the control of the control of the control of the control of the control of the control of the control of the control of the control of the control of the control of the control of the control of the con
# + 1
\#4 2
\# 3
\# 4 \# \### 5 Another landslide in sitio Bakilid in barangay Lahug also left two families homeless. Lilibeth Mag
## 6 Thursday's landslides were noted in Barangays Burubudan, Tadoc and Paguite in Abuyog; Barangays Pulahongon, Mahaplag, Leyte; and Barangay Kahupian, Sogod, Southern Leyte.
## location_description
## 1 Sigou Village, Loufan County, Shanxi Province
## 2 Lake Oswego, Oregon
## 3 San Ramon district, 195 miles northeast of the capital, Lima,
## 4 Dailekh district
## 5 sitio Bakilid in barangay Lahug
## 6 Paguite, Abuyog, Leyte
## location_accuracy landslide_category landslide_trigger landslide_size
## 1 unknown landslide rain large
## 2 5km mudslide downpour small
## 3 10km landslide downpour large
## 4 unknown landslide monsoon medium
## 5 5km landslide tropical_cyclone medium
## 6 5km landslide downpour medium
## landslide_setting fatality_count injury_count storm_name
## 1 mine 11 NA
## 2 unknown 0 NA
## 3 unknown 10 NA
## 4 unknown 1 NA
## 5 unknown 0 NA Supertyphoon Juan (Megi)
## 6 unknown 0 NA
## photo link notes event import source event import id country name
```
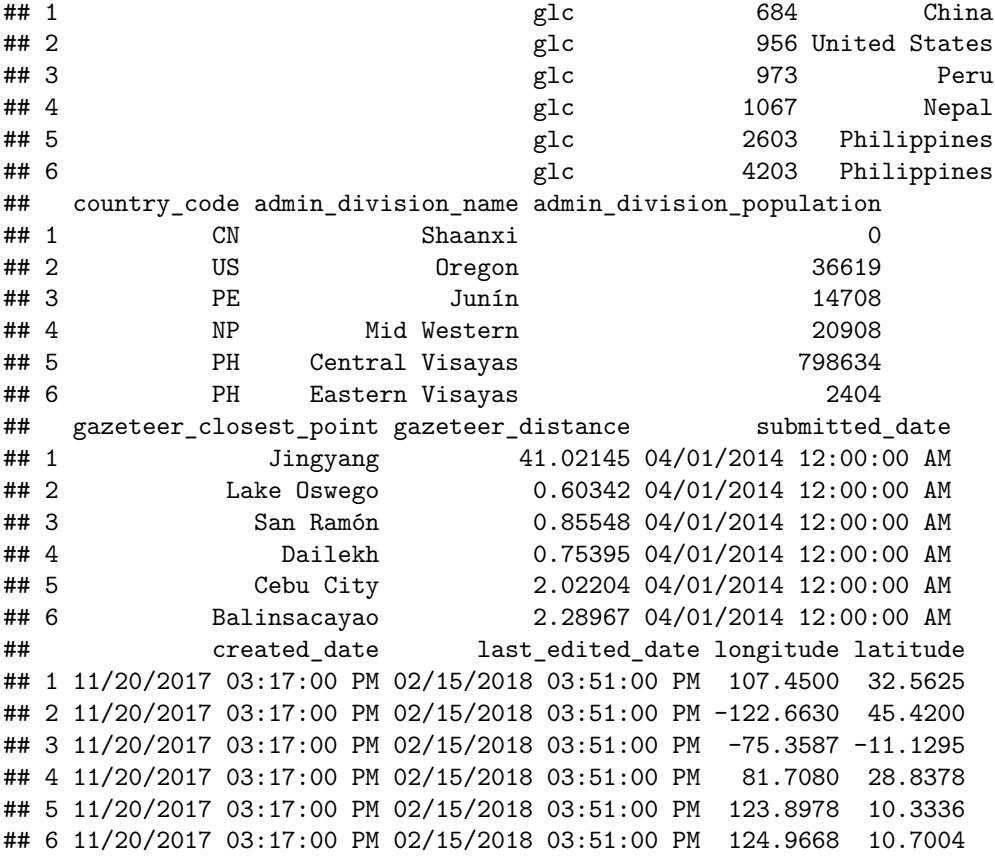

```
# View the data frame
#View(global_landslide)
```
2. Find one nominal variable in the dataset, one ordinal, one discrete, and one continuous. Uncomment the lines below, and store the entire column of values in the variables.

```
#There are many including source_link, event_id, event_title, event_description, landslide_category, et
nominal <- global_landslide$source_name
#There are a few including location_accuracy and landslide_size
ordinal <- global_landslide$landslide_size
#There are a few including fatality_count, injury_count, and admin_division_population
discrete <- global_landslide$fatality_count
#There are a few including latitude and longitude
continuous <- global_landslide$latitude
#Feel free to ask if you selected other variables and are unsure!
```
3. Check the class of each of these vectors. Are they what you expected?

```
# Check the class of the nominal variable below.
```
class(nominal)

## [1] "character"

*# Check the class of the ordinal variable below.*

class(ordinal)

## [1] "character"

*# Check the class of the continuous variable below.*

class(continuous)

## [1] "numeric"

*# Check the class of the discrete variable below.*

class(discrete)

## [1] "integer"

4. Determine the number of distinct possible values in the nominal and ordinal variables.

```
# Calculate the number of distinct values in the nominal variable.
```

```
length(unique(nominal))
```
## [1] 3918

*# Calculate the number of distinct values in the ordinal variable.*

length(unique(ordinal))

## [1] 7